[NAT](https://zhiliao.h3c.com/questions/catesDis/184) **[马雷勇](https://zhiliao.h3c.com/User/other/87)** 2019-04-12 发表

## 组网及说明

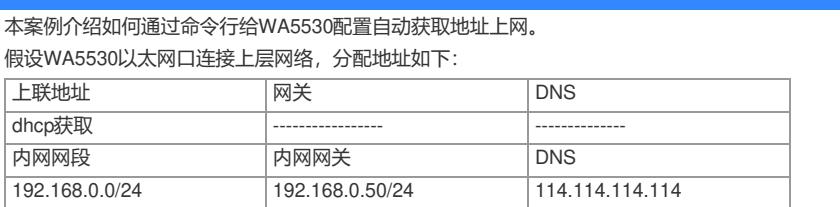

AP发射无线信号让无线终端连接并获取地址上网。PC自动获取192.168.0.0/24网段, 网关为vlan1口地 址192.168.0.50, DNS服务器地址为114.114.114.114。

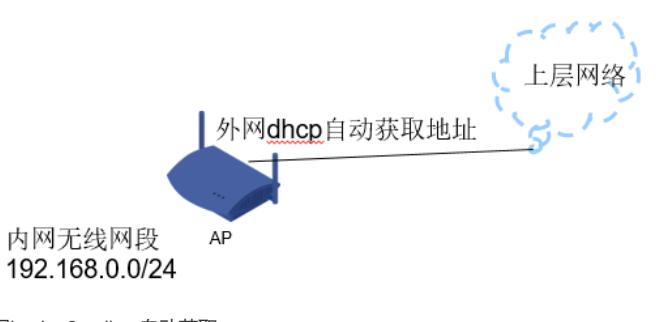

外网ip vlan2: dhcp自动获取 内网ip vlan1: 192.168.0.50

## 配置步骤

## **1.1 VLAN以及IP地址配置**

# 创建vlan2, 将物理G1/0/1口加入vlan2, 配置外网网ip地址。 [H3C]vlan 2 [H3C-vlan2]port g1/0/1 [H3C-vlan2]quit [H3C]int Vlan-interface 2 [H3C-Vlan-interface2]ip address dhcp-alloc [H3C-Vlan-interface2]quit **1.2 配置NAT功能** [H3C]int Vlan-interface 2 [H3C-Vlan-interface2]nat outbound [H3C-Vlan-interface2]quit **1.3 配置DHCP服务** [H3C]dhcp enable [H3C]dhcp server ip-pool 1 [H3C-dhcp-pool-1] network 192.168.0.0 24 [H3C-dhcp-pool-1] gateway-list 192.168.0.50 [H3C-dhcp-pool-1] dns-list 114.114.114.114 [H3C-dhcp-pool-1] quit **1.4 保存配置** [H3C]save force

配置关键点